# Your step-by-step guide: 2024-2025 Benefits Open Enrollment

Dear Staff,

We are excited to announce the start of Open Enrollment on the *Employee Self Service* website.

The Open Enrollment period will last 19 days, starting **May 1** and ending **May 20**.

All changes to your benefits must be completed by **midnight May 20, 2024**. The changes that you make to your benefits will take effect on **June 1, 2024**.

Access the Employee Self-Service website. <u>https://workforcenow.adp.com</u>

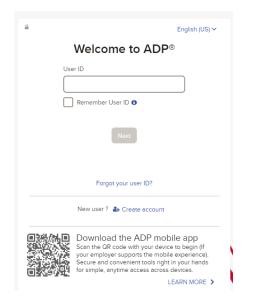

Enter your User ID and password, and then click Sign In.

**Note:** If this is your first time logging in, click **Create account**. If you are unsure of the registration code, please contact your HR team.

Upon logging in, you will be presented with a pop-up showing important information about this Open Enrollment period. You can click **Enroll Now** or **Remind Me Later**.

**Note**: This pop-up is displayed each time you log in during the Open Enrollment period. 24-hours after submitting your selections the pop-up will no longer display.

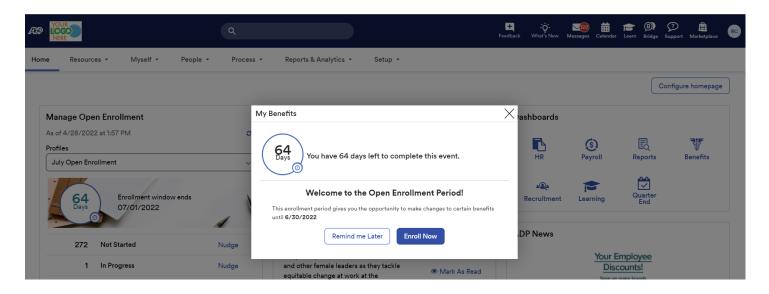

Select **Enroll Now** will bring you to the Myself – Benefits – Enrollments screen where you can click **Start Enrollment**.

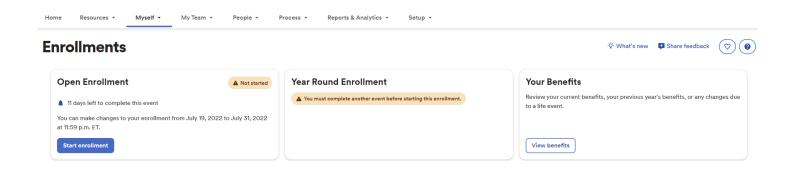

You will be taken to the Welcome Note. Please review all information on this page, as there

are often important details regarding your Open Enrollment options. Click **Next** after reviewing the Welcome Note to move to **Manage Dependents**.

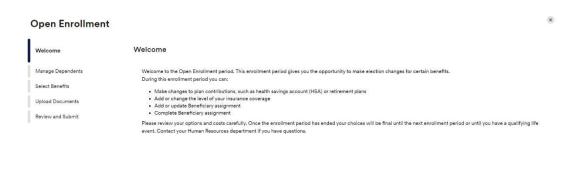

The **Manage Dependents** page is where you can add/view/edit your dependent and beneficiaries. Select "**Add dependent or beneficiary**" to add a new dependent/beneficiary. You would use the *3-dot* action icon to view/edit an existing dependent/beneficiary.

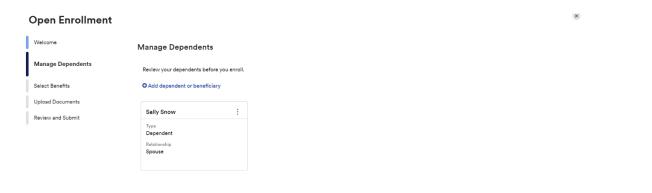

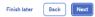

Back Next

Click Next to proceed to Surveys.

The **Survey** screen will prompt **only** if applicable based on the settings within the enrollment profile itself. If any tobacco attestation is required you must acknowledge the attestation ("I agree that all the information provided about my dependents and my tobacco usage is true

and correct") in order for **Next** to be available and allow you to continue to the **Select Benefits** page.

| Open Enrollment              |                                                                                                    |              |      | ×    |
|------------------------------|----------------------------------------------------------------------------------------------------|--------------|------|------|
| Welcome<br>Manage Dependents | Surveys<br>Before you continue, confirm the following information.                                                                                                    |              |      |      |
| Surveys                      | Tobacco Usage                                                                                                    |              |      |      |
| Select Benefits              | Are you a Tobacco User?                                                                                                    |              |      |      |
| Review and Submit            | <ul> <li>No <ul> <li>Yes</li> </ul> </li> <li>Is Spouse Name a Tobacco User?</li> <li>No <li>Yes</li> </li></ul> <li>I agree that all the information provided about my dependents and my tobacco usage is true and correct</li> |              |      |      |
|                              |                                                                                                    | Finish later | Back | Next |

Employee Self Service is split up into three sections: Action Required, Selected Plans and Eligible Benefits.

• Action Required – These are items that need to be reviewed to move forward. These plans could require a beneficiary to be designated or a waive reason to be provided.

|                       | r cost per psycheck | Go to section 🔻 |
|-----------------------|---------------------|-----------------|
|                       |                     | Go to section 🔹 |
|                       |                     |                 |
|                       |                     |                 |
| so waive the benefit. |                     |                 |
|                       | Waive benefit       | View all plans  |
|                       |                     |                 |
| so                    | waive the benefit.  |                 |

• **Selected Plans** –*These are benefit plans that you are already enrolled in and can make changes to. This section also displays any enrollments that are pending additional approval.* 

| en Enrollment |                                                                                                   |                               |
|---------------|---------------------------------------------------------------------------------------------------|-------------------------------|
|               | Selected Plans                                                                                    |                               |
|               | You are enrolled in the following plans. You can make changes until the enrollment period closes. |                               |
|               | ି Medical                                                                                         | Waive benefit View all plans  |
|               | HDHP2021<br>Effective: July 1, 2022                                                               | O Pending Approval            |
|               | Who is covered?<br>You, Spouse Name, Child Name and Child Name                                    | Per Paycheck<br>\$138.00      |
|               | ♀ Miscellaneous                                                                                   | Waive benefit View all plans  |
|               | Custom Medical 2022<br>Effective: January 1, 2022                                                 | Selected                      |
|               | Who is covered?<br>You, newchildnew test, Child Name, Child Name and Spouse Name                  | Per Paycheck<br><b>\$2.31</b> |

• Eligible Benefits – These are other benefit plans that are available for you to enroll in. If you select a benefit plan in the eligible benefits section, the enrollment will be moved to the Enrolled Benefits section.

| Open Enrollment |                                                                                                    |                |   |
|-----------------|----------------------------------------------------------------------------------------------------|----------------|---|
|                 | Eligible Plans                                                                                          |                |   |
|                 | You're eligible to enroll in the following plans.                                                       |                |   |
|                 | © Vision                                                                                                | View all plans | ) |
|                 | Vision, All Employee<br>You have 1 benefit options available to choose from. See what is right for you! |                |   |
|                 | at Health Savings Account                                                                               | View all plans |   |
|                 | RC HSA<br>You have 1 benefit options available to choose from. See what is right for you!               |                |   |
|                 | \$ FSA Health Care                                                                                      | View all plans |   |
|                 | Multiple available options                                                                              |                |   |

*Waive benefit* should only display for benefit plan types that require a waive reason. Employees should only select **Waive benefit** if you do not want to continue enrollment in a benefit or are not enrolled currently and a waive reason is required.

If you chose to *waive* a benefit, you will be required to select a Waive Reason.

|    | Waive Benefit                                                               |                                                                 | ×    |
|----|-----------------------------------------------------------------------------|-----------------------------------------------------------------|------|
|    | Are you sure you want to waive Dental benefit?                              |                                                                 |      |
|    | Waiving this benefit means you do not require coverage. You ca Waive Reason | n still enroll in the plan while the enrollment period is open. |      |
|    | Select a reason 👻                                                           |                                                                 |      |
|    | Coverage does not meet my needs                                             |                                                                 |      |
|    | Do not want to be Insured                                                   | No, cancel Yes, waive benef                                     | it   |
|    | Participating in Domestic Partner's Plan                                    |                                                                 |      |
|    | Participating in Parent's Plan                                              |                                                                 |      |
|    | Plan to participate in State Exchange Plan                                  | Employer cost per payched                                       | k Ye |
| ər | Participating in Spouse's Plan                                              | \$13.85                                                         | Ş    |
|    | Participating in State Exchange Plan                                        |                                                                 |      |
|    | Too Expensive                                                               |                                                                 | Wa   |

*View all plans* will allow the employee to view the plans that are available in that plan grouping.

### **Eligible Plans**

You're eligible to enroll in the following plans.

| े Medical                                                                       | Waive benefit | View all plans |
|---------------------------------------------------------------------------------|---------------|----------------|
| Multiple available options                                                      |               |                |
| You have 3 benefit options available to choose from. See what is right for you! |               |                |

While enrolling in a plan, please be sure to indicate which dependents should be covered in the **Covered Individuals** section, if applicable. Then proceed with your enrollment.

| vailable Plans                                                                 |                            |                        |
|--------------------------------------------------------------------------------|----------------------------|------------------------|
| Nedical                                                                        |                            |                        |
| elect the plan that meets your needs and add the dependents you want to cover. |                            |                        |
| Your company requires you to enter a reason to waive this coverage.            |                            |                        |
| Covered Individuals                                                            |                            |                        |
| ✓ John Snow (You) Sally Snow (Spouse)                                          |                            |                        |
| Plans Available +* Plan comparison                                             |                            |                        |
| Aetna Choice PPO                                                               |                            |                        |
| (1 individual selected)                                                        | Employer cost per paycheck | Your cost per paycheck |
| Provider<br>Aetna Inc.                                                         | \$245.90                   | \$112.52               |
| Select plan                                                                    |                            |                        |
| RC HDHP                                                                        |                            |                        |
| (1 individual calactad) - 🖪 Additional dataile                                 | _                          |                        |
|                                                                                |                            | Waive benefit Ba       |

**Note**: The coverage level for your enrollment (Employee Only, Employee + Spouse, Employee + Child(ren), Employee + Family) is driven by which dependents you enroll.

When you choose to enroll in a plan, it will display the **Per Paycheck** cost for the employee and employer.

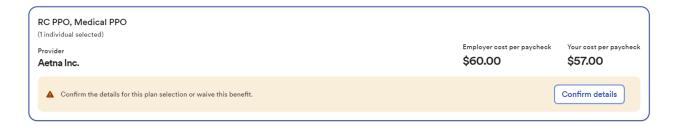

Confirm details may include some additional information needed (i.e. PCP-ID).

| Confirm Details                                   |           |         |    | 9 |
|---------------------------------------------------|-----------|---------|----|---|
| Aetna Inc.: RC PPO                                |           |         |    |   |
| Covered Individual<br>You                         |           |         |    |   |
| Primary Care Physician Details                    |           |         |    |   |
| John Snow<br>Enter Primary Care Physician Details |           |         |    |   |
| First Name                                        | Last Name | ID Numb | er |   |
| Per Paycheck Costs                                |           |         |    |   |
| Total Cost Per Paycheck<br>\$57.00                |           |         |    |   |

Review your enrollment, costs, and covered individuals carefully before clicking on **Confirm**. Once confimed, you will receive a confirmation message that you are now enrolled and the enrollment will be displayed under **Selected Plans**.

| enrolled in RC PPO, Medical PPO.                                                 |                                       |                                   |                     |
|----------------------------------------------------------------------------------|---------------------------------------|-----------------------------------|---------------------|
| <b>47 days left to enroll</b><br>Effective: October 1, 2022                      | Employer cost per paycheck<br>\$60.00 | Your cost per paycheck<br>\$57.00 | Go to section       |
|                                                                                  |                                       |                                   |                     |
| ected Plans                                                                      |                                       |                                   |                     |
| ected Plans<br>ire enrolled in the following plans. You can make changes un      | til the enrollment period closes.     |                                   |                     |
|                                                                                  | til the enrollment period closes.     | Waive be                          | enefit View all pla |
| re enrolled in the following plans. You can make changes un                      | til the enrollment period closes.     | Waive be                          | enefit View all pla |
| ire enrolled in the following plans. You can make changes un<br>Medical          | til the enrollment period closes.     | Waive be                          |                     |
| re enrolled in the following plans. You can make changes un<br>Medical<br>RC PPO | til the enrollment period closes.     | Waive be                          |                     |

## **Voluntary Life Elections and Beneficiaries:**

You are automatically enrolled in Life coverage. However, you will also reed to for designate your beneficiaries or take this time to update your beneficiaries read to for

Start by clicking **View all plans**, and then choose the amount of coverage you want to elect from the drop down.

| ailable Plans                                                                                                    |                                                    |                        |
|----------------------------------------------------------------------------------------------------|----------------------------------------------------|------------------------|
| Covered Individual                                                                                                    |                                                    |                        |
| John Snow (You)                                                                                                    |                                                    |                        |
| lan Available                                                                                                    |                                                    |                        |
| T - Voluntary Life<br>ndividual selected)<br>ovider<br><b>uardian Life</b>                                                                      |                                                    |                        |
| Select Coverage Amount<br>Additional Coverage<br>\$240,000.00                                                                                   |                                                    |                        |
| Evidence of Insurability will be required for this enrollment.                                                                                  |                                                    |                        |
| Over The Limit - Approval Required The Total Actual Coverage Amount is over the guarantee issue amount of \$150,000.00. That amount requires in | Evidence of Insurability (EOI) and approval from t | the insurance carrier. |
|                                                                                                    |                                                    |                        |

Click **Confirm details** and review your selection and beneficiary delegations.

Then click **Confirm** to continue with your enrollment elections.

## **Confirm Details**

| Guardian Life       | e: BT - Voluntary Life |                   |
|---------------------|------------------------|-------------------|
| Covered Individ     | Jual                   |                   |
| You                 |                        |                   |
| Coverage            |                        |                   |
| Total Actual Covera | ge Amount              |                   |
| \$240,000.0         | 0                      |                   |
| Beneficiaries       |                        |                   |
| Sally Snow (Spou    | se)                    | Primary (100.00%) |
| Per Paycheck C      | costs                  |                   |
| Employer Cost       | Your Cost              |                   |
| \$0.00              | \$17.50                |                   |

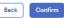

Continue through each step until all elections are complete and all tasks under the **Action** 

**Required** section are addressed. When ready to proceed to the Summary page, click **Next** to proceed to **Review and Submit** step.

×

### **Open Enrollment**

| Welcome<br>Manage Dependents | Select Benefits                                                                                                  |                            |                                 |                          |
|------------------------------|----------------------------------------------------------------------------------------------------|----------------------------|---------------------------------|--------------------------|
| Surveys                      | <b>46 days left to enroll</b><br>Effective: October 1, 2022                                                      | Employer cost per paycheck | Your cost per paycheck \$293.17 | Go to section 🔫          |
| Select Benefits              |                                                                                                    | •                          | •                               |                          |
| Review and Submit            | Selected Plans<br>You are enrolled in the following plans. You can make changes until the enrollment period clos | ses.                       |                                 |                          |
|                              | े Medical                                                                                                    |                            | Waive benefit                   | View all plans           |
|                              | Actna Choice PPO<br>Effective: October 1, 2022                                                                   |                            |                                 | Selected                 |
|                              | Who is covered?<br>You and Sally Snow                                                                            |                            |                                 | Per Paycheck<br>\$253.17 |
|                              | ₩ Dental                                                                                                    |                            |                                 | View all plans           |
|                              |                                                                                                    |                            | Finish late                     | r Back Next              |

Review all of your selections/changes. When you have confirmed them, click **Submit** 

**Enrollment**. Note that your benefit elections will not be processed until you click **Submit** 

**Enrollment.** If you click **Save for later** instead, these enrollments will not be submitted to your HR team until you fully submit the enrollment changes.

| Open Enrollment   |                                                                                                   |                            |                          |
|-------------------|---------------------------------------------------------------------------------------------------|----------------------------|--------------------------|
| Welcome           | Review and Submit                                                                                 |                            |                          |
| Manage Dependents |                                                                                                   |                            |                          |
| Surveys           | 🖬 46 days left to enroll                                                                          | Employer cost per paycheck | Your cost per paycheck   |
| Select Benefits   | Effective: October 1, 2022                                                                        | \$553.26                   | \$293.17                 |
| Review and Submit | Your benefit elections will not be effective until you click Submit enrollment.                   |                            |                          |
| •                 | Enrolled plans                                                                                    |                            |                          |
|                   | You are enrolled in the following plans. You can make changes until the enrollment period closes. |                            |                          |
|                   | ⁰/y Medical                                                                                       |                            | S Enrolled               |
|                   | Effective: October 1, 2022                                                                        |                            |                          |
|                   | Aetna Choice PPO                                                                                  |                            | \$253.17<br>Per Paycheck |
|                   | Who is covered?<br>You and Sally Snow                                                             |                            | Per Paycheck             |

There will be a pop-up confirming your submission notating the date and time of submission. Please ensure you receive the confirmation note indicating

your elections har submitted.

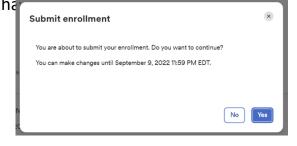

# Enrollments

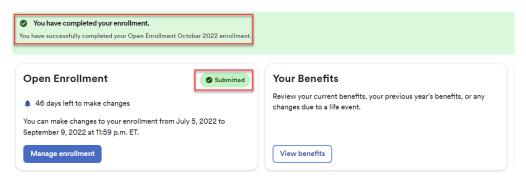

If you would like to make additional changes or modifications during the Open Enrollment

Period, you may log in and navigate to **Myself > Benefits > Enrollments** and click the **Manage Enrollment** option in the Open Enrollment box. This will bring you back to the beginning of the profile to make any desired election changes.

| æ? 隆 |             |          |                              | G                          | ۲                     |                     |                               |
|------|-------------|----------|------------------------------|----------------------------|-----------------------|---------------------|-------------------------------|
| Home | Resources 👻 | Myself + |                              |                            |                       |                     |                               |
|      |             |          |                              | My Information             | Pay                   | Time & Attendance   | Talent                        |
|      |             |          |                              | Profile                    | Personal Accrued Time | My Time Entry       | Performance Dashboard         |
|      |             |          |                              | Personal Information       | Calculators           | My Timecard         | Performance Goals             |
|      |             |          |                              | Dependents & Beneficiaries | Payment Options       | Actual vs Scheduled | Compensation Notices          |
|      |             |          |                              | Employment                 | Tax Withholdings      | My Schedule         | Career Center                 |
|      |             |          |                              | Organizational Chart       | Total Rewards         | Annual Summary      | My Learning                   |
|      |             |          |                              | My Documents               | Pay & Tax Statements  | Holiday List        | Benefits                      |
|      |             |          |                              | Surveys                    |                       | Attendance          | Enrollments                   |
|      |             |          |                              |                            |                       | Time Off            | Employee Discounts - LifeMart |
|      |             |          | <b>Enrollme</b><br>Open Enro |                            |                       | Submitted           |                               |
|      |             |          |                              |                            |                       |                     |                               |

You may also navigate by finding the **My Benefits** tile on the homepage and select **Manage**. The tile will also reflect the "Submitted" status with the date and time of submission.

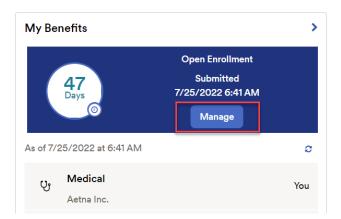